再販売・転載・特典利用可能な情報商材

# メールしかできない携帯ど素人が

# あっという間に携帯ビジネスで

# 月収100万円稼げる方法

このたびは『メールしかできない携帯ど素人があっという間に携帯ビジネス で月収100万円稼げる方法』をご購読いただきまして、誠にありがとうご ざいます。

「著作権により転売を禁ずる」というのをよくみかけます。

このレポートは、なんとなんと

再販売、転載および特典として利用することが可能です。

その理由はこのレポートを最後まで読んでいただければ 理解していただけ ると思います。

ひとつだけ注意点です。

このレポートはあなたが個人的に参考にして使用することを目的としており ますが、期待通りの効果が見られず、万一如何なる損害や障害が生じた場合 においても、当方はその結果に責任を負うものではありません。 以上を規定します。

■はじめに

情報商材マニュアルを購入しても、90%の人が実行に移していない事実を あなたは知っていますか?

ほとんどの人は、時間的余裕、理解不足などの理由で読んだだけで終わって いるのです。

あなたが、この方法を実行に移すか否かで、今後のあなたの人生において 大きな転換期を迎えるか否かが決まります。

わたしと同じ方法をすれば、稼ぐことができますので、読んだだけで終わら せないで<mark>必ず実行してみてください。</mark>

・この方法はほとんどお金をかけずにスタートさせる事が できます。

・このマニュアルを実践すれば月収100万円は目の前で す。

インターネットの世界では、現在、

儲かるといわれている商材、マニュアルが非常に高額で販売されています。

これをお読みになっている方のなかにも、これまで高額な情報商材を購入さ れた方もいるのではと思います。

しかし、実際に購入された方で本当に稼げた人がいるのでしょうか? 稼いだ人はおそらく購入した人全体の 1%くらいです。

実際は、PCやネットの世界で収入をあげる事はとても難しいことです。 それはこれをお読みになっている、あなたご自身も十分感じているのではな いでしょうか?

そこで発想の転換が必要です。

# そうです。携帯です!

PC から携帯ビジネスにどんどん人が流れ込んでいます。 携帯で稼ぐことは、PCの2000倍簡単になります。 あなたがご存知ないだけで、実際に稼いでいる方は、 完全自動で月収100万円を稼ぎ出しているのです。

しかも完全自動です。

皆さんも完全自動を望んでいるはずです。

準備さえ整えば、寝ている間にも安定収入が入ります。

携帯の操作は必要ありません。

全て簡単なパソコンの操作だけで、携帯サイトを作り運営できます。 ホームページ作成に必要な HTML の知識も必要ありません。 まして、レンタルサーバー契約も必要ありません。

なぜって?

全て準備されているのですから・・・。 こんなうまい話があるなんて不思議でしょう。

今日、そのノウハウをこれからお教えします。 よく聞いていてください。

そして、なぜこんなすごいノウハウが転売・転載可能なのか。 その秘密は最後にお話します。

どんな初心者でも20万円程度は稼げますので真面目に実践してみて下さい。

私も、携帯サイトって何??って言うレベルでしたが、このノウハウを実践 することで、最初の一ヶ月で96万円という、今まで働いていたのがアホみ たいなお金を稼いでしまいました。

あなたも、今日から「<mark>携帯サイトを自分で作って儲ける人</mark>」になりましょう。 仮に、あなたが超初心者でも、

4

このマニュアルから、完全無料で携帯サイトを作って稼げるノウハウを得る ことができます。

そして、さらに収入を増やす方法を、最後におすよいすいとしてお教えします ので、お楽しみにしておいてください。

既存のノウハウを超越していることは間違いありませ ん。2倍、いや3倍稼げると確信しています。

①無料携帯ホームページの作成

最初に、すべての基盤である携帯用ホームページを作成し ます。

簡単ですので超初心者でも十分に作れます。

無料ホームページスペース提供サイト(全てパソコンで作成可能です) [ポケットストリート](http://www.pocketstreet.jp/)

誰でも簡単に作れます。無料登録でスグに UR L がもらえます。 掲示板、チャット、日記等のサイトの子ページも簡単に作れます

[ふりーぺ](http://www.freepe.com/)

初心者にもやさしいサイトです。宣伝が自動挿入されます。

## [ハムスター島](http://hamq.jp/pc.html)

こちらもかなり使い易いです。コンテンツが充実しています。

## [アイ・フレンズ](http://www.h.i-friends.st/)

こちらもかなりコンテンツが充実しています。

まずは、上の携帯ホームページスペース提供サイトにアクセスして下さい。 なんとなく携帯サイトの構造が理解できると思います。

他にも携帯ホームページを作ることができるサイトはありますが、上の中か らで十分でしょう。

登録申請は、とても簡単です。登録したらトップページを作ります。

すぐにあなたの携帯サイトが作成できます。

その他にも、様々な無料ホームページスペースがあります。 時間ができたらいろいろ試してみて自分に合ったものを探してみてください。

●その他の無料ホームページスペース●

エムペ

<http://m-pe.tv/>

Mobile Space

<http://m-space.jp/>

Mobile Sweet Society

<http://www.ms-s.net/index.php>

ポケスペ

<http://pksp.jp/>

-

00HP メイカー <http://hp.0zero.jp/> FC2 <http://k.fc2.com/> 魔法の i らんど <http://ip.tosp.co.jp/index.asp> イージーメーク <http://www.ezmk.jp/>

## サイトのタイトルを決めましょう

タイトルは、パッとみただけで何のカテゴリーのサイトなのかすぐ分かるよ うなものにした方がアクセスを集めやすいです。

例えば、携帯アフィリエイトサイトなら「携帯」や「アフィリエイト」など のキーワードが入っている方が効果があります。

タイトルのカタカナは、<mark>半角</mark>にした方が SEO に効果的です。 『携帯<mark>アフィリエイト</mark>』といった具合です。

また、本文(コンテンツ)には適度に、キーワードが散りばめられているのが SEO では理想的です。

さて、ここで問題です。

単刀直入に言うと、アクセスがなければ意味がありません。

そこで、利用する人が、どのようなコンテンツに興味があるのか、というこ とに注意して、サイトの内容を決定しなければアクセスはありません。

まずは、実際に収入が入ることを経験してみましょう。

それは、出会い・アダルト系のアフィリエイトです。

出会いやアダルト系のアフィリエイトは、やりたくないと思わない事です。 なぜかって??

確実にしかも楽に稼げるからです。

まずは、確実に稼ぐことを体験してください。 実際に収入が入るとモチベーションが上昇してきます。

●広告代理店の登録について●

各広告代理店サイトに登録には、携帯ホームページが必須です。 まず、紹介したどこかの携帯用ホームページスペースをレンタルして、簡単 なトップページと日記でも構いませんので、適当にコンテンツをつくってアッ プしてみましょう。

そして、その UR L で<mark>代理店</mark>に登録していって下さい。

広告代理店で登録を完了したら、バナータグが発行されますので、登録完了

となった所から順番にバナー広告を自分の携帯サイトに貼り付けてください。

登録したところから順にとりあえず貼り付けていくのをおススメします。

②収入源となるサイト

ホームページができたらまず第一の大きな収入源は、先ほど言った 「バナー広告を貼る事」

です。

携帯の世界で、稼いでいる方の大半はバナー広告収入です。 確実に稼げます。

現在、携帯広告のクリック単価は、1クリック 25 円以上、相場は 30 円です。 平均クリック率は1~3%程度ですから、1 日あたり 1,000 アクセスの携帯 サイトを作ればページにバナー広告を一つ貼るだけで、1 日あたり300~ 900アクセスが見込めて、1 ヶ月あたりに換算すれば 9,000~27, 000 円は 稼げる事になります。

携帯サイトのページを増やし、各ページに複数の広告を貼れば、収入は何倍 にもなるのです。

9

携帯で人気のサイトは<mark>出会い・アダルト系</mark>・<mark>着メロ</mark>・<mark>画像</mark>などのサイトです。

ほとんどの人は、最初に物販系アフィリを選択し、『携帯アフィリは収入が ない』と決め付けてしまっています。

ほとんどの人が、<mark>おいしい思い</mark>を経験する前に、あきらめてしまうのです。 ここを押さえなければ、アクセスアップは望めません。 しかし、

逆をいえば、ここさえ押さえれば確実に収入を上げる事ができます。

出会い・アダルト系も、あなたの面倒な運営は一切不要です。

することは至って簡単、バナー広告を貰うための登録だけして宣伝用 UR L を 貰い、その URL を貴方の携帯サイトに貼るだけでいいのです。

そうすると、携帯ユーザーが勝手に貴方の携帯サイトに集まってきます。 要は、貴方の携帯サイトのアクセス数が増えればいいのです。 つまり、貴方はただ放って置けばいいのです。

③では最も稼げる登録サイトを紹介していきます

## ③稼げる携帯サイトとのアフィリエイト契約

どんなPC超初心者の方でも、ここで紹介するサイトと、無料登録によるア

フィリエイト契約を結ぶと、収益をあげる事が可能となります。

他のサイトも多数ありますが、中には支払い等で、問題のあるサイトもある ようです。

しかし、ここで紹介するサイトは<mark>実証済みの優良サイト</mark>です。 安心してください。

まずは、紹介したサイトに登録して、貴方の携帯サイトにバナー広告を掲載 してみましょう。

#### ●出会い系アフィリエイトサイト●

もちろん無料登録です。 無料代理店に申し込むと、紹介用の URL を貴方の携帯サイトのページに貼り 付ければ作業は終了です。

貴方の携帯サイトからユーザー登録があると<sup></sup>報酬が発生します。 稼げる事は分かっていますので、以下の3つのサイトは必ず登録です。

出会い系アフィリエイト 超優良サイト

#### [ハッピーメール](http://www.happymail.co.jp/?af2757524) 超オススメ!

・ハッピーメールは出会い・音声・画像など新機能満載の第3世代コミュニティーサイト!

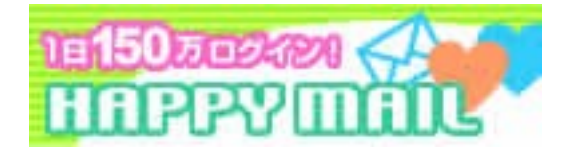

## ウキウキメール 超オススメ!

・後払い、架空請求一切なしの絶対安全サイト

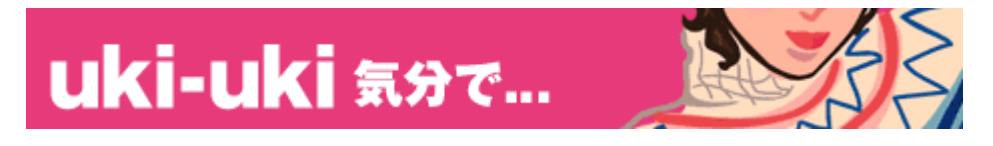

#### [ワクワクメール](http://550909.com/?f9319615) 超オススメ!

・画像他、機能満載、進化系優良サイト 第4世代のコミュニティースタイル

それぞれ登録が必要となってきます。

それぞれ準備に<mark>2、3分</mark>しかかかりません。

私も最近始めたのですが、先月は12万稼ぎました。 簡単に説明させていただきます。

はっきり言って、これだけやってればかなり稼げます。 今まで何でやらなかったんだろう。って後悔してるぐらいです。 そのぐらい凄いです。

【方法】

出会い系サイトの友達紹介(アフィリエイト)システムを使います。

よくある普通の懸賞系などと同じ様な、友達紹介感覚として思ってもらって いいです。

ただし、金額が他よりもかなり高めに設定されているので、高額収入を得ら れる訳です。

まず上にある<mark>3つのサイトに登録</mark>して下さい。

登録は女性はもちろん、男性も完全無料なのでご安心下さい。

登録するために、電話番号認証というシステムがあり、電話をかけるんです が、イタズラ防止(多重登録など)のためだけにあるので特に問題ありません。 私も、最初は戸惑いましたが、やってみれば別にただ機械相手に5秒ぐらい 黙っていればいいだけだったので全然問題ありません。

登録後に、自分の管理メニューの中の、アフィリエイトの項目をクリックし ます。そうすると、自分専用のアフィリエイトURLが取得出来ます。 (これらももちろん全て完全無料です)

そして、3つのアフィリエイトURLを取得したら、後は色々なHPの掲示 板などに書き込むだけで良いのです。

書き込む場合は、1つだけを紹介するよりも、<mark>3つ一度に紹介</mark>した方が効率 的です。

#### 【報酬】

わくわくメールと、ハッピーメールは一人紹介で1000円、ウキウキメー ルは<mark>500円</mark>もらえます。

単純に、あなたが3つのURLを取得して、それらを色々なHPの掲示板な どに書いて、一人が登録してくれれば、あなたには2500円ものお金が手 に入るのです。

単純計算で、<mark>月に12万前後</mark>も稼ぐことが出来ちゃうのです。

(もちろん個人差はありますが)

わくわくメールなどは、3000円から換金出来て、2営業日以内には確実 に振込まれますし、他の2つのサイトも、週に一度は換金出来るので、即効 性もあるのです。

即効で高収入が手に入ります。

しつこいですが、男性も女性も一切お金がかかる事はありません。 出会い系だからといって変なメールがくる事もありません。

それで確実に稼げます。

自分のHPが無くても稼げます。

掲示板などに、取得した3つのアフィリエイトURLを書き込むだけで、報 酬につながります。

誰でも、確実に・安全で・お金をかけず、高額収入が得られるという訳です。

登録したら、次に進みましょう。

●クリック保障型アフィリエイト●

サイトによって1クリック20円~80円。

更に、紹介制度で、自分の階下層までの継続収入が発生します。

つまり、あなたの携帯サイトから、登録されたユーザーサイトからクリック されても、貴方に対して広告収入が発生します。

ココは全て登録される事をオススメします。

1 つのサイト登録ではムリでも、合わせると、月収目標100万円が狙えま す!

但し、携帯サイトが無ければ登録できませんので、携帯サイトを作成してか ら申し込んでください。

●クリック保障型優良サイト●

アフィリエイト申請するだけで現金がもらえるところもあり!

[クリック4ティア](http://click.tier.jp/?rpid=49805) 4階層下までのクリックが全て収入源

従来のアフィリエイトとは違う!

クリック4ティアでは4階層広告配信システムを採用。一度広告タグを貼っ て 、あとは、待つだけでどんどん報酬アップ!お小遣い稼ぎ 、アルバイト、 在宅ビジネスにも最適です。

[ポケパケ](http://www.pocketpacket.jp/in/?cid=intro&icode=822083) クリック保障型と紹介アフィリエイト

「ポケパケ+」は、ケータイから、誰でも参加できるポイントサイトです。 定期的に送られるメール広告をチェックしたり、ご利用いただくことでポイ ントを獲得し、貯めたポイントはその場で現金と交換することができます。 パケ代最大 90%カット

自分のサイト以外のクリックも保証される、新しいタイプの稼げるクリック 保証広告

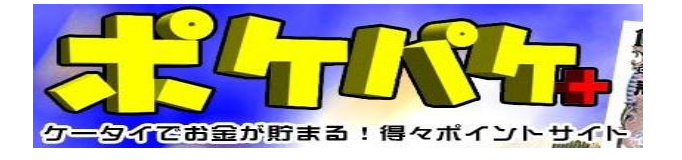

## [AFJ21](http://afj21.jp/adlink.php?adid=25995) とにかく超オススメ

今なら新規登録するだけで 5,000 円がもらえる特典付

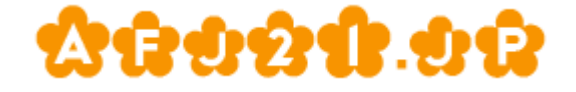

#### [CLICK-NO1](http://click-no1.jp/adlink_pc.php?link=1&imno=1&adtp=&adid=127511) 業界最高値1クリック50円

業界最高値で爆走中!! ·オンラインサインアップですぐに 44-**COLLHOHK-NORT** 17リック ¥50 円 携帯

[CLICK-STAR](http://click-star.jp/adlink.php?adid=25001) 稼げるアフィリエイト

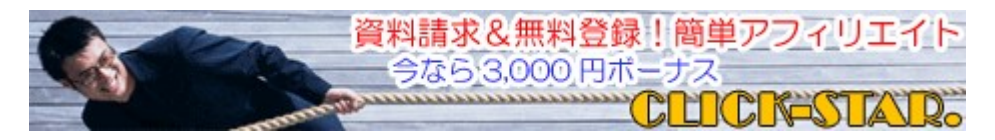

## [HotMedia](http://www.hm.tier.jp/?pid=48551)

究極の高収入!!100 階層下からでも無制限に収入が!

クリック単価は、自分以下の階層をすべて含めた総クリック数に応じて支払 われる。なんと、自分の紹介したサイトから下の階層、すべてのクリック総 数に応じて報酬が支払われます。

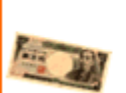

## 100階層下でも

これらのサイトも簡単な登録が必要ですが、もちろん安全で安心です。 すぐにできるので即座に登録です。

#### ●高額アフィリエイト●

アフィリエイトサイトと提携し、サイトに広告を貼る事によって、あなたの 携帯サイト経由で入会があった場合、登録ごとに100円、200円、・・・ と高額報酬が得られます。

自分で広告が選べるので、自分の携帯サイト内容にあった公告の掲載が可能。 例えば、懸賞のアフィリエイト提携サイトの広告だけ集めて「懸賞のページ」 を作る事も可能です。

また、貴方のサイト経由で、新規に掲載サイトの登録があった場合、1,000 ~2, 000 円の報酬が得られます。

(広告の設置はタグを貼るだけで非常に簡単です!)

Advanced Active Affiliate (AAA) 超オススメ!

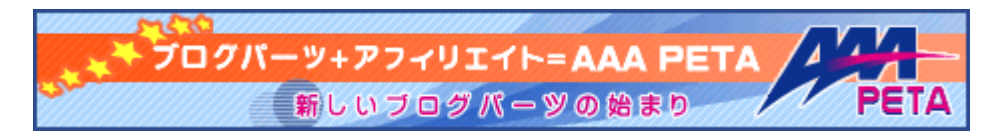

その他の携帯アフィリエイト広告代理店

●成功報酬型アフィリエイト●

[ポケットアフィリエイト](http://smaf.jp/120322910c9781)

携帯アフィリエイトでは超有名 ASP・利用者多数

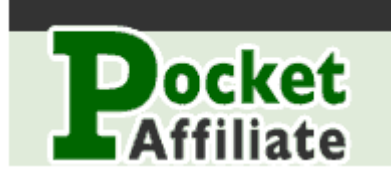

Moba<sub>8</sub>.net

遂に登場 A8.net の携帯版 NEW!

Pcアフィリエイト超大手 A8.net が遂に携帯アフィリエイトに進出!

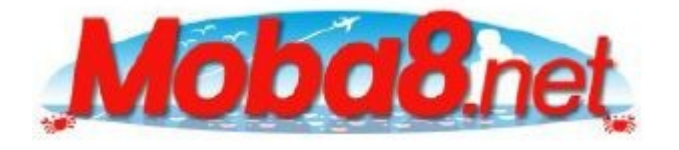

## 楽天と AMAZON

PC のオンラインショッピングで最もメジャーなのが、楽天そして amazon で すね。

ついに、楽天と amazon が、モバイル向けアフィリエイトサービスを開始し ました。

楽天も amazon も両者とも、PC アフィリエイトと同じ要領で携帯向けアフィ リエイトリンクを作ることが可能です。

この両者の知名度は、オンラインにとどまらず、オフラインにおいても相当 なものであり、群を抜いているとさえいえます。

PCアフィリエイトサービスプロバイダ「A8 ネット」を知らない人でも、楽 天と amazon はご存知でしょう。

楽天と amazon は、知名度がはっきり言って他の ASP とは全然違います。 他の ASP ではなかなか売れなかったものも、楽天や amazon のアフィリエイ トを使えば、とたんにものすごい勢いで売れたりします。 両者とも、「モバイル向けリンク作成」の専用ボタンが用意されているので、 とても手軽に、携帯アフィリエイトリンクができます。

Amazon アソシエイトで、モバイル専用リンク作成が可能となりました。 PC mazon アソシエイト ID をお持ちの方は、そのままモバイルアフィリエ イトで使用可能です。

# ●クリックポート●

こちらも、無料登録でサイトの URL が貰えるので、サイトを宣伝すれば、か なりの収入が見込めます。

稼いでいる人はこのビジネスだけで月100万円を稼いでいます。 パソコン上では、抵抗があり宣伝しにくいのですが、携帯の世界では活動し やすく、かなりの需要が見込めます。

そしてなにより、<mark>名前も一切分からずに活動</mark>できます。 収入としては一番大きなものになるでしょう。

これは絶対に参加して下さい。

#### [クリックポートと](http://www.acport.com/addclickport.cgi?pid=1187458703)は

クリックポートとはクリックや購買によって販売協力に参加していただくこ との出来る画期的なシステムです。

携帯にも対応しています。ホームペー ジ・宣伝技術・やる気のある方なら ど

なたでもOK。

もちろん、参加費などは一切無料。登録後いますぐに始めることが可能です。 郵便書留もできるので、口座を持っていない方でも可能です。

# [クリックポートに](http://www.acport.com/addclickport.cgi?pid=1187458703)ついて

クリックポートは、クリック数と売上とご紹介者のクリック数に よる、トリプルポイント換算です。

1クリックにつき1ポイント。もし、サイト主様から訪れた方がご購入され た場合、売上金額1円につき1ポイント。 サイト主様より、ご紹介のあった方のページからクリックがあった場合、そ

の10%を加算します。

PV数の多いHPの方はクリック数で、カテゴリが充実した方は売上で、お 知り合いの多い方は紹介者クリックで、ポイントをためることができます。 たとえば・・・

還元① ホームページのバナーから1日100クリックで100ポイント

還元② 5000円の売上で5000ポイント

還元③ さらにご紹介いただくとご紹介頂いた方々(10名が100 ポイントずつ)で1000ポイント

1日合計6100ポイントの利益が出ます。

平均レートが1ポイント=0.3円の月は6100×31日×0.3円= ¥56,730

※レートは、その月の利益の50%を還元して、ポイントで割ったものです。 となった場合には、平均1クリック単価=18.3円 の還元となります。 (購買が多いほど単価は多くなります。)

このポイントシステムは、クリック制度と成功報酬制度を掛け合わせた、画 期的なシステムです。

最初は、なかなか購買に結びつかない人でも、クリック制度を導入すること により相互サポートするため、簡単に収入を得ることが出来ることを目指し ています。

お支払いは、25日~月末に計算し、¥10,000単位の口座振込で、毎 月

1日に行います。

もちろん、¥10,000にとどかなくても、次月以降も、ずっと持ち越せ るのでご安心ください。

[●クリックポートで](http://www.acport.com/addclickport.cgi?pid=1187458703)の稼ぎ方●

さあ、それでは、クリックポートを使っての稼ぎ方をお教えします。 実際に、私もこの方法で、かなりの額を稼いでいます。

どちらも、得するこのシステムで、是非とも<mark>月収100万円</mark>を目指して下さ い。(ちなみにこのビジネスはマルチではありませんのでご安心ください) まず、一つ目の方法としては<mark>掲示板</mark>に書き込むことです。 ヤフーやグーグルを使って、「アダルト掲示板」や「商用掲示板」を検索し

てください。

あとは、そこの掲示板に書き込むだけ。

自分のURLも忘れずに書き込みましょう。

[実際に稼いでいる人の収入](http://www.adultshoping.com/banduke.htm)

[クリックポート](http://www.acport.com/addclickport.cgi?pid=1187458703) 超オススメ。絶対参加!

その月により収入は違いますが、先月のトップの方は300万円の収入です。 その内、子孫の方からの還元が約150万円です。

2位の人は、全く自分の売上が無く、子孫からの売上で100万円を超えて います。

何をやっても稼げなかった方は、この方法を実践してみて下さい。 どんな PC 初心者の方でも、収益を上げる事が可能です。

登録して、後はその UR L を携帯ユーザーに宣伝するだけ。

この手の商品は、確実に売れます。 お店に買いに行くのは、恥ずかしいですから・・・。 一度購入した方はリピーターになります。 どんな結果が出てくるか楽しみです。

アダルトショップの宣伝は、パソコン上ではかなり勇気が要りますが、携帯 なら、需要があり宣伝もしやすいかと思います。

クリックポートの詳細はこんな感じです。

- ・ 安心⇒貴方の<mark>名前は一切出ません</mark>
- ・ <mark>登録するのが簡単</mark>(名前・メルアド・振込み口座のみ)
- ・ 簡単⇒口座を用意するだけ。登録は簡単です
- ・ 資料請求等の無駄な手間一切無し
- ・ クリック数と売上げとご紹介者のクリック数による<mark>トリプルポイント換</mark> 算

今は、携帯広告の需要が大きいので、大金を払ってでも広告を貼って欲しい というスポンサーが山ほどいます。

広告配信会社の、バナー収入とアダルトショップの売上収入で月収100万 円も夢ではありません。

しつこいようですが、

稼ぎたかったら、出会い系や、アダルト系はイヤなんて思っていたら、儲け る事はできません。

運営ではなく、登録時に提供された URL を、自分のサイトに貼り付けて宣伝 するだけですから、どんな人でもできます。

どうしても、ご自分の携帯サイトが作れない方は、このクリックポートに無 料登録さえすれば、貴方の宣伝用サイト URL が提供されるので、それを携帯 用掲示板に書き込み、できれば携帯検索エンジンにも登録しておきます。 自然にアクセスが集まってきます。

## ④-1 宣伝方法その1

●アクセスアップさせる宣伝方法(宣伝先)●

携帯ビジネス HP(勿論、PC 用ビジネスにも OK)宣伝には、ここが断然効果 があります。

ここの利用でアクセス数が100~500位に上がるという事です。

貴方の HP に一度来て、気に入ってもらえれば、リピーターになってくれるで しょう。

携帯サイトを作成したら、検索エンジンや、アクセスランキングにできるだ け多く登録しまくって下さい。

PCサイトと違って、携帯サイトのアクセスは、<mark>アクセスランキングを伝っ</mark> てやって来ます。

後は放って置くだけで、勝手にアクセスが集まってきます。 携帯専門の検索エンジンの中では、以下のサイトがおすすめですので、ここ のリンクを辿れば、ランキングサイトに簡単に辿り付けます。

#### [Iyappo](http://i.yappo.jp/)

100万円稼ぐためのポイント

検索エンジン、リンク集、アクセスランキング、掲示板などのキーワードで 検索すると沢山のサイトが出ますので、1つでも多く登録する事です。

ですが、この作業は意外とめんどくさいです。。。

しかし、いくつものサイトに、自動で登録してくれる、おすすめツールがあ ります。

## 宣伝野郎 A チーム

これを利用することをおススメします。

ただし、これは有料になります。

やる事をやったら<mark>後は寝て待つだけ</mark>です。

## ④-2 宣伝方法その2

●ヤフオクの利用方法●

③でお伝えし[たクリックポートで](http://www.acport.com/addclickport.cgi?pid=1187458703)、簡単に稼げる方法をお伝えします。 アダルト関連グッズは、最高で 90%OFF の商品などもあり、ほとんどがディ スカウントの対象商品となります。

人気の合法ドラッグ・秘薬・媚薬・教本・サプリメント等々・・・。

ヤフーオークションのアダルトカテゴリーに出品しましょう

例えば、12,000 円のアダルトグッズが、ショップで 4,980 円で売っています。

その、4,980 円の商品を出品する場合、タイトルに【商品名:価格 12,000 円】 とします。

出品情報の記入欄には、オークションスタート価格を入れますが、ここでス タート価格に、4,980 円と入れてしまうと、入札はありません。

スタート価格は 1 円に設定します。1 円でなければ入札者が増えません。

入札人数が多い商品は目を引くので、更に入札者が増えます。

ですが、店頭価格の 4,980 円を下回る価格で入札されると、赤字となります。

そこで、出品情報欄の最低落札価格欄に、4,980 円と入れるのです。

これで 4,980 円以下で落札される事はありません。

まず、5 品ぐらい出品して、どのような物が売れるか、試して見ると良いで しょう。

1 品の出品費用は 15 円です。

商品画像の取り込みは、アダルトショップの、売りたい画像の上にカーソル を合わせ、右クリックで「名前をつけて画像を保存」をクリックして、半角 英数字でファイルに保存して下さい。

オークションの出品時に、取り込んだ画像を出品欄に乗せれば OK です。

落札者から貴方に振込みがあると、貴方は、メーカーに商品代金を支払い、 商品発送先を落札者宛にすれば OK です。

稼いでいる人は、クリックポートから貰える HPURL の宣伝と、ヤフオクをう まく活用しています。

この方法なら、自分で携帯 HP を作る事もありません。

ヤフオク出品の際の、スタート価格は 1 円、10 円、100 円等の低価格出なけ れば、入札はほとんどありません。

説明文に中に、自分のショップ(URL)へ誘導できる様に、記載すると良いで しょう。

⑤おまけ

お待たせしました!!! ここでは、このレポートを使ってに、<mark>さらに収入を増やす方法</mark>を、お伝えし ます。

⑤-1 オークションを活用

これは結構簡単です!!

ヤフオクや、モバオクなどどんなものでもいいです。 あなたの、使いやすいと思っているオークションをお使いください。

単刀直入に言うと、このマニュアルを販売するのです。

オークションで、「転売可能」や「月収 100 万円」などの名前をつけると、 勝手に購入してくれる人が来ます。

あと、値段に関しては 1 円でも 100 円でも 1,000 円でも構いません。 あなたの自由にしてください。

あとは、待つだけです。

送料などの問題も生じないため、初心者にも簡単に行うことができます。 そして、購入者がさらに販売することによって、あなたの収入を増やすこと が可能です。

# ⑤-2 ブログの活用

これは簡単ですね!!

あなたが、今、ブログなどを運営しているのであれば、このノウハウを日記 などでもいいので宣伝してください。

そうすれば、すぐにアクセスが集まり、簡単に収入を伸ばすことができます。

## ⑤-3 自動返信機能の利用

これは、簡単で一番成果があります。 説明しますと、 まず、あなた専用の自動返信メールを準備し宣伝を開始します。 ① 情報請求がある⇒請求者に【自動でこのマニュアルが送付】される。

②申込者(紹介者)があなたのURLから各サイトに登録することにより、 あなたの下に【自動で紹介者】が構築される。

③それと同時に、あなたに紹介報酬が自動的に続々と発生。 といった具合です。

具体的に説明していきます。

#### [● e ふぉーむ●](http://www.e-form1.net/)

このサイトは、無料でメールの自動返信機能を利用でき、なおかつ、自分の 思うとおりに、レイアウトを決めることができるサイトです。

まずは無料登録をします。

そして、さっそくフォームの作成にかかりましょう!!

記入してもらう項目は、あまり多すぎると請求率が下がってきますので、 名前、e-mail アドレスくらいにしておきましょう。

次にレイアウトですが、あなたのお好きなように決めてください。

ここまでできたら、返信の文章を設定します。

タイトルは、「申し込みありがとうございます」などがいいでしょう。

そして、返信メールに

このレポートのコピーをお添付すればOKです。

とはいっても、URL、ID を、あなたのものに変えて、貼り付けてください。

じゃないと、あなたに、収入が入らないことになってしまいます。

このレポートから、リンクが張ってある、それぞれのサイトから、紹介用の リンク先アドレスをゲットして、このレポートのリンク先を張りなおせば、 あなたのレポートが出来上がります。

お疲れ様でした!!!!

これで、全自動で収入をたたき出してくれる装置を、設置することに成功し ました。

そして、これを利用した次のステップに行きます。

なにをしたらいいんでしょうか?? お分かりですよね?? そうです。

# ⑤-4 情報販売で稼ぐ ●携帯での情報販売、アフィリエイトするなら今すぐこの2つに登録● [▼インフォトップモバイル](http://www.infotop.jp/two.php?pid=57816) infotop

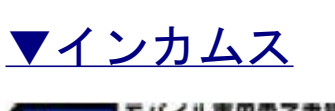

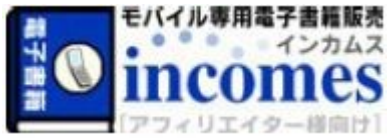

●情報販売、アフィリエイトするなら今すぐこの2つに登録●

[▼インフォトップ](http://www.infotop.jp/two.php?pid=57816)

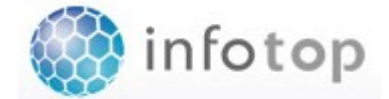

[▼インフォカート](http://www.infocart.jp/?e=bhabez)

SOHO·起業家のための販売ツールを提供 **SE INFOCART** 

●お伝えしたい事●

# すぐに動き、そしてこれを真似してください!

いかがでしたか。簡単だと思いませんか!

パソコンの世界だけで、収入をあげるのは難しくなってきています。

携帯もブロードバンド通信・定額制の時代になっていきます。 全てのものがPCから携帯へと移行していくのは明らかです。

Pcで稼げなかったあなたも、

是非、

この方法で携帯 HP を作り、パソコンだけの活動から、携帯サイトとの両軸で 稼いでください。

これで貴方も、立派な携帯マスターです。

さて、

なぜ私が、このノウハウを伝授したのでしょうか。

あなたは、今まで、高額の情報で稼げましたか?

わたしは

自分で、商材を作ることができるような方よりも、

- 方法論はわかったけど、自分でホームページなんて、作れそうにな い・・
- 商材にできるような情報を、わたしは持ってないわ・・
- セールスページを作れる、自信も時間もないなぁ・・
- とにかく、名前をだして活動できない。
- 人の商材を常に売るなんて・・ などなど。

そのような、

<mark>不安・悩み・苦痛</mark>をもっておられる方に、<mark>簡単に・わかりやすく・誰でも</mark>で きるように。

そんな思いから、このレポートを作成しました。

無論、

自分で、商材を作ることができるようなスキルをお持ちの方は、この方法の 再現性・将来性を、痛感して頂けると確信しています。

このノウハウは、真似して実行する事に意義があります。

このノウハウを実行する事で、自然に貴方の<mark>収入が着実に増えて</mark>いきます。 今まで、ネットビジネスで成果があげられなかった方も成功する事でしょう。

#### あなたはこんなこと想像できますか?

■ 我慢せずに思いっきり欲しいものを買いまくる。

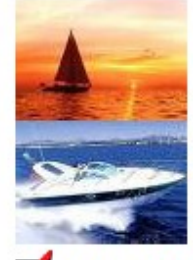

■ 欲しいけど今まで我慢していたブランド品を全部買う。

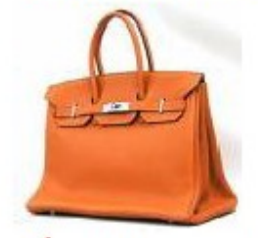

■手狭になった家を引越して、ゆったり一軒家で快適に暮らす。

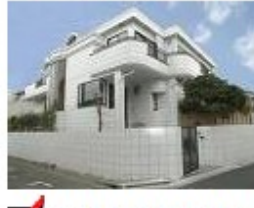

■ 時間を気にせず長期間海外旅行に行き高級ホテルに泊まる。

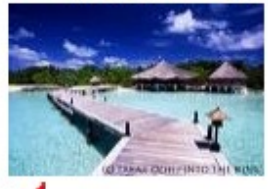

■ 今乗っている国産車から、憧れのベンツに乗り換える。

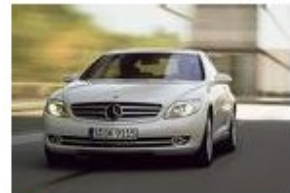

■ 外食は、ファミレスではなく、高級レストランに行く。

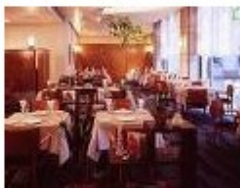

会社を辞めてセミリタイアし、朝から晩まで自由に暮らす。

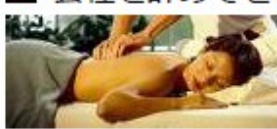

今回お教えしたことは、そんなあなたを救済する為のプログラムです。

このレポートを<mark>丸ごとマネ</mark>してみて下さい。

(もちろんアフィリエイト ID だけは自分用に変更して下さい。でないと報酬 があなたに入りません。)

サイトの宣伝方法は、ノウハウの通りに実行です。

フリー掲示板に「月収100万稼ぐ方法を無料伝授」と書き込むだけで50 や100のアクセスはすぐにあります。

ここまで来れば安心です。月収100万円はすぐそこまで来ています。 あとは、実行に移すのみです。

さあ、始めましょう!

## ⑥おまけー無料PDFファイル作成法

いま、ご覧になっているような PDF ファイルを、あなたも無料で作成するこ とができます。

情報販売のための商材作りや、レポート作成には、PDF ファイルは欠かせま せん。いち早くマスターしちゃいましょう。

ワープロソフトなどで、作成したファイルを『ADOBE Acrobat』などのソ フトで PDF ファイルとして保存し、ネット上でやり取りするのが一般的です が『ADOBE Acrobat』のようなソフトは 1 万円以上はしますし、格安のソフ トでも数千円します。

起業家の基本、無駄な出費は控えましょう。

マイクロソフトの、ワードやエクセルのファイルと互換性をもったソフトが、 <mark>無料でダウンロード</mark>できます。PCにマイクロソフトOFFICEが入って ない方は、特にダウンロードした方がいいと思います。 最近では、このソフトを使っている大企業もたくさんあります。

まず、こちらのページを開いてください。

## <http://ja.openoffice.org/>

以下のような画面が現れます。

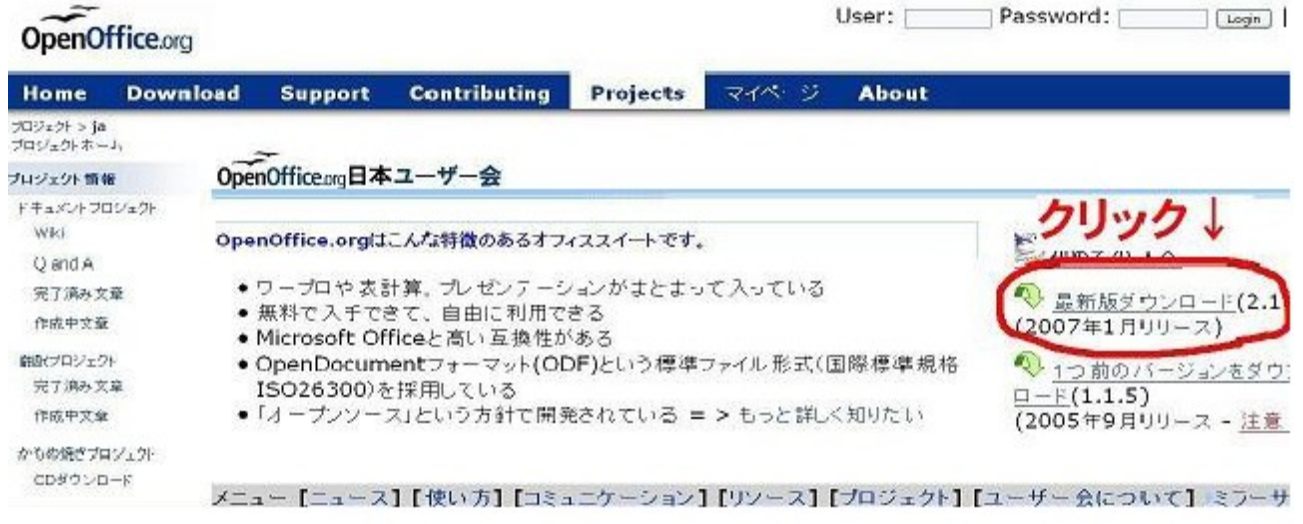

最新版ダウンロードをクリックします。

#### この画面で『W indows』をクリックします。

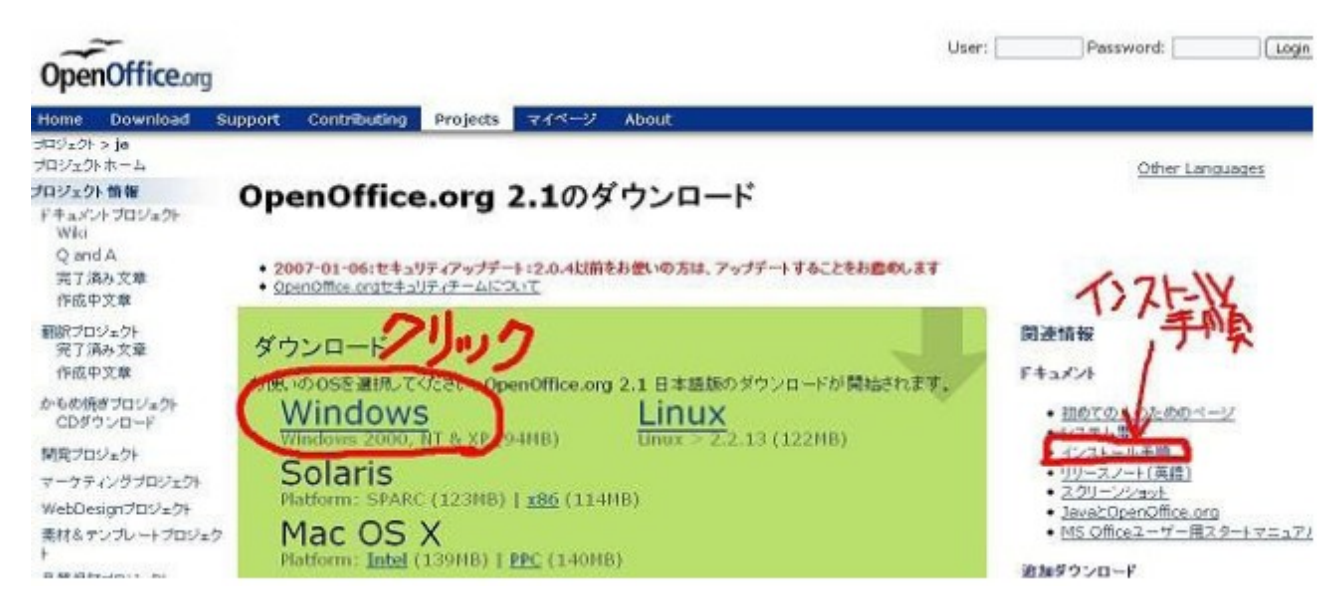

(インストールの手順がわからなければ、画面右の"インストール手順"を クリックして、出てきたページの指示に従ってください。)

クリックすると『このファイルを実行しますか』という、小さな画面が現れ ます。

ここで【保存】をクリックし、適当な場所にファイルを保存してください。 ("デスクトップ"に保存するのがいいでしょう)

デスクトップに保存すると、『OpenOffice.org Writer 』のアイコンができ ています。

このアイコンをクリックすると、インストールが始まります。 インストールが完了したら、つぎの手順で【OpenOffice.org Writer 】を立 ち上げてください。

【スタート】 → 【プログラム】 → 【OpenOffice.org2.0】 →  $\rightarrow$  [OpenOffice.org Writer ]

始めて立ち上げるときは、初期設定の画面が出てきますので、必要な項目を 設定すると、ソフトが立ち上がります。

Msワードと同じ感覚で使えますので、これで商材やレポートを作成し、保 存するときに、【ファイル】→【PDF としてエクスポート】をクリックし、 保存先を指定して、OK ボタンを押せば、PDF ファイルのできあがりです。

リンクの作り方は、リンクを挿入したい文字や画像を選んで、【挿入】→ 【ハイパーリンク】をクリックし、必要事項を記入するだけで、リンク付き の文字や画像になります。

このソフトをインストールする際、設定によっては以下のようになることが あります。

『インストール完了後、Microsoft Office のファイルアイコンが、 OpenOffice.org に変わってしまう』

この場合は、以下の手順で設定を変更してください。

ここから↓

これは、ファイルが自動的に変換された訳ではありません。

そのファイルをダブルクリックしたときに呼び出されるアプリケーションが、

MS Office から OpenOffice.org に変更になったためです。

これを「ファイルの関連付け」と呼びます。

これは、次のようにして修正できます。

1. メニューから「プログラムのアクセスと規定の設定]をクリック

2. 「プログラムの追加と削除]ダイアログで「プログラムの変更と削除]を クリック

3.インストールされた OpenOffice.org を選択

4. [変更] ボタンをクリック

5.OpenOffice.org の[Install Wizard]ダイアログで再設定を行う

6. 「プログラムの保守]画面で「変更]をチェックし「次へ]をクリック

7.次々画面の[ファイルの種類]で Word、Excel 、PowePoint のチェックを 外し、「次へ」をクリック

8. 「プログラム変更の準備完了]画面で「インストール]をクリック

この方法で解決すると思いますので、確認してみてください。

また、その他に不明な点がありましたら、以下のサイトで調べることができ ます。

OpenOffice.org Q & A

http://oooug.jp/faq/#content 1 2

41

## ⑦おまけー検索エンジン登録

携帯ホームページに、リンクを増やす方法として「検索エンジンへの登録」 という手段があります。

ここでは、大手検索エンジンはもちろん、ページランクの高い中小検索エン ジンの中から 47 個載抜粋しました。

「aiBAR」という便利なツールを使って、是非、作業を簡素化してください。

まずは、下記をダウンロードして、項目を予め入力しておきます。

【aiBAR】ここからダウンロードして下さい。フリーソフトです。 <http://www.miisan.ecnet.jp/aibar/support/download.htm>

・名前や住所などを No Click で自動的に入力する機能です。

1 回1 回入力するわずらわしさから解放されます。

「表示名」の欄・・・・ 「管理者の名前」

「コメント」の欄・・・ 「管理者の名前」(こちらにも入力しておくとい い

かと思います)

「パスワード」

「サイト名 (8 文字)」

「サイト名 (16 文字)」

「サイト名(20 文字)」

- 「サイトの URL」
- 「紹介文(16 文字)」
- 「紹介文(20 文字)」
- 「紹介文(30 文字)」
- 「紹介文(40 文字)」
- 「紹介文(80 文字)」
- 「キーワード(5つ・スペースは半角)」

では、aiBAR を立ち上げて、検索エンジンに登録していきます。

【大手検索エンジン】

● Yahoo!モバイル

<http://submit.search.yahoo.co.jp/add/request>

● Google

<http://www.google.co.jp/addurl/?continue=/addurl>

● CROOZ!

<http://crooz.jp/pc/robot.html>

● R25 式モバイル

<http://r25.jp/register/index.php>

● iYapoo

<http://i.yappo.ne.jp/>

● OH!NEW

<http://ohnew.co.jp/m/regist/>

● SeafTyy

[http://seaftyy.jp/q?i=contents\\_u3](http://seaftyy.jp/q?i=contents_u3)

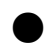

● imodesearch

<http://imodesearch.com/>

**● MSN モバイル (携帯からのみアクセス可)** 

<http://promotion.live.jp/mobile/index.htm>

**● Ask モバイル (携帯からのみアクセス可)** 

<http://static.ask.jp/mb/mb.html>

● エキサイトモバイル (携帯からのみアクセス可)

[http://mobile.excite.co.jp](http://mobile.excite.co.jp/)

【中小検索エンジン】

● SiteRank

<http://cat.jp.siterank.org/jp/cat/1100100301>

● Imode の達人

<http://www.tatuzin.com/>

● I-パラダイス

<http://www.i-paradise.nu/special/mail/form.html>

● 検索王 Kool-i

<http://www.kool-i.com/>

● FileSeek

<http://fileseek.net/>

● Nakaseki

[http://www.nekasegi.com/mobile/index\\_pc.cgi?mode=form](http://www.nekasegi.com/mobile/index_pc.cgi?mode=form)

 $\bullet$  みんなの URL

<http://www.j-ns.com/freehomepage/cgi-bin/search.cgi>

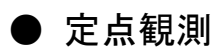

http://teiten.net/regist\_vs.cgi?mode=new

● Pitasearch2

[http://www.pitalife.com/ys4/regist\\_ys.cgi?mode=regist](http://www.pitalife.com/ys4/regist_ys.cgi?mode=regist)

● モバイルサーチ

<http://m-search.jp/pc/>

● Nakazato3.net

http://www.nakazato3.net/vomi/regist\_vs.cgi?mode=new

● OffMarkLinkSearch

<http://www.offmark.com/cgi-local/link/websearch/yomi.cgi>

**•** I-power search

http://www.shigakeniin.com/i/search/

● 在宅支援検索エンジン とろあサーチ

[http://www4.airnet.ne.jp/toroa/cgi-](http://www4.airnet.ne.jp/toroa/cgi-bin/yomi/ys4/regist_ys.cgi?mode=new)

[bin/yomi/ys4/regist\\_ys.cgi?mode=new](http://www4.airnet.ne.jp/toroa/cgi-bin/yomi/ys4/regist_ys.cgi?mode=new)

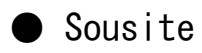

<http://www.sousite.net/i/index.html>

● SussiWeb ランキング

http://sussiweb.com:8080/rank/regist\_vs.php

● ちゃんちき堂

<http://www.chanchikido.to/chanch/>

● Mae-web imode

http://www.maeweb.net/cgi/inavi/navi..C cgi?mode=new url

● Krosingworld

http://www.krosingworld.com/search/regist\_vs.cgi?mode=new

● お得・お役立ちサイト検索ナビ

[http://deai.2kki.com/i-Navi/index.cgi?mode=new\\_url](http://deai.2kki.com/i-Navi/index.cgi?mode=new_url)

● Kaz-7navi

[http://www.kaz7.tv/navi/navi.cgi?mode=new\\_url](http://www.kaz7.tv/navi/navi.cgi?mode=new_url)

 $\bullet$  i-search

<http://i-search.org/>

● クリック本舗

[http://rknt.jp/rank\\_entry.php?id=serch](http://rknt.jp/rank_entry.php?id=serch)

● Imode-navi

<http://scissors.nu/i/>

● 検索全国総合

[http://navi.mfsv.com/00/navi.cgi?mode=new\\_url](http://navi.mfsv.com/00/navi.cgi?mode=new_url)

● 無料サービス

[http://www.101best.com/cgi-bin/cgilink3/weblink\\_sps.cgi?page=add](http://www.101best.com/cgi-bin/cgilink3/weblink_sps.cgi?page=add)

 $\bullet$  1-musium

<http://www.museum-piece.com/im/>

● 無料 URL/登録【Web ひと街道】

[http://www.shinsei-pro.ne.jp/cgi-bin/navi/navi.cgi?mode=new\\_url](http://www.shinsei-pro.ne.jp/cgi-bin/navi/navi.cgi?mode=new_url)

● Imode あっぷっぷ

<http://www.apupu.net/>

● 検索ページ

[http://www.ans.co.jp/u/niigata/cgi-bin/navi.cgi?mode=new\\_url](http://www.ans.co.jp/u/niigata/cgi-bin/navi.cgi?mode=new_url)

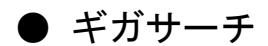

<http://gigasearch.tv/>

● あなたのサイトの広報に

[http://yahoobin.nce.buttobi.net/cgi-bin/touroku.cgi?mode=new\\_url](http://yahoobin.nce.buttobi.net/cgi-bin/touroku.cgi?mode=new_url)

● Inavi

<http://inavi.to/>

無料掲示板で、ガンガン宣伝しましょう

PCでは掲示板は殆ど効果有りませんが、携帯では他に有益な宣伝方法が無 いせいか、掲示板は効果が有ります。

書き込みが少し面倒ですが、時間が有る時にコツコツ頑張って下さい!! 『携帯用掲示板』・・・全てPCで書き込み出来ます!!

http://z-z.jp/?rankdesu

- http://ip.tosp.co.jp/Kj/Tospi200.asp?I=nakasuHP&P=0&Kubun=V5
- http://z-z.jp/?geinorank

http://z-z.jp/?rankde

http://iboard.to/4/bbs.cgi?id=geinorank

http://z-z.jp/?jgdb

http://z-z.jp/?poosoo

http://b.freepe.com/bbs.cgi?id=kyoto&pn=05

http://b.freepe.com/bbs.cgi?id=peach&pn=01

http://www.hamq.jp/bbsB.cfm?i=xxxxcocoxxxx&pn=3

http://hamq.jp/bbsB.cfm?i=mycoconut&pn=3

http://hp.0zero.jp/bbs/index.php?num=1&uid=senndennsyuu&dir=2

- http://z-z.jp/?pi
- http://z-z.jp/?qi
- http://z-z.jp/?iu
- http://z-z.jp/?ha
- http://z-z.jp/?wi
- http://z-z.jp/?ki
- http://b.freepe.com/bbs.cgi?id=chikaraxx&pn=01
- http://www.hamq.jp/bbsB.cfm?i=ninnkidai&pn=1
- http://iboard.to/4/bbs.cgi?id=hien1
- http://6821.teacup.com/ss001i/bbs
- http://www.i-look-my.com/i/fbbs/sora.cgi
- http://till.jp/i/bbs/list.php?id=kyoudou
- http://hp2.0zero.jp/bbs/index.php?uid=viva&dir=15&num=1&th=
- http://iboard.to/4/bbs.cgi?id=000123999
- http://m.z-z.jp/?onnanoko7
- http://ip.tosp.co.jp/Kj/Tospi200.asp?I=megumi72&P=0&Kubun=V5
- http://ip.tosp.co.jp/Kj/Tospi200.asp?I=Callw91&P=0&Kubun=V5
- http://iboard.to/4/bbs.cgi?id=MIYUde
- http://b.freepe.com/bbs.cgi?id=naka26290&pn=18
- http://b.freepe.com/bbs.cgi?id=minnademouke&pn=02
- http://iboard.to/4/bbs.cgi?id=rank1
- http://pksp.jp/benri2/bbs.cgi?&o=1
- http://i.z-z.jp/?ananazu
- http://i.z-z.jp/?JFA25BBS
- http://ip.tosp.co.jp/Kj/Tospi200.asp?I=T0B202&P=0&kubun=V5
- http://i.z-z.jp/?jfa23
- http://ip.tosp.co.jp/Kj/Tospi200.asp?I=manachika&P=0&Kubun=K4
- http://z-z.jp/?cima
- http://z-z.jp/?mdeai31
- http://z-z.jp/?sofia
- http://b.freepe.com/bbs.cgi?id=otokuwaza&pn=01
- http://ip.tosp.co.jp/Kj/Tospi200.asp?I=harugarasu&P=0&Kubun=K1
- http://e.z-z.jp/?19781225
- http://hp.kutikomi.net/miyabi-love/?n=bbs2
- http://bb.e105.com/ebs.cgi?u=sofia
- http://b.freepe.com/bbs.cgi?id=kamozou&pn=02
- http://z.z-z.jp/?thanks
- http://s.z-z.jp/?saikyouwinranksenden
- http://c.m-space.jp/bbs.php?ID=mankotinko&serial=59474
- http://m-pe.tv/u/m/bbs/?uid=CHEBURASHKA&id=1
- http://z.z-z.jp/?rank-com
- http://o.z-z.jp/?rin3973
- http://s.z-z.jp/?twinklebbs
- http://b.freepe.com/bbs.cgi?id=gifgif09&pn=03
- http://id9.fm-p.jp/bbs/bbs.php?num=2&uid=yuhp&dir=11
- http://www2.ezbbs.net/08/in0/
- http://b.freepe.com/bbs.cgi?id=prince2&pn=01
- http://till.jp/i/bbs/list.php?id=108160
- http://e.z-z.jp/?merusuke
- http://e.z-z.jp/?musicfree
- http://mobi.to/bbs/?id=purikura
- http://b.freepe.com/bbs.cgi?id=atwing&pn=01
- http://till.jp/i/bbs/list.php?id=n001c
- http://z-z.jp/?LoveSquare
- http://b.ihot.jp/bbs/?hiro180x/
- http://till.jp/i/bbs/list.php?id=dewiraja
- http://m.z-z.jp/?cutegirl
- http://b.freepe.com/bbs.cgi?id=11224&pn=01
- http://b.freepe.com/bbs.cgi?id=mangaman&pn=01
- http://b.freepe.com/bbs.cgi?id=muu88888&pn=02
- http://b.freepe.com/bbs.cgi?id=marioro26&pn=01
- http://b.freepe.com/bbs.cgi?id=ujbox&pn=02
- http://b.freepe.com/bbs.cgi?id=1986918&pn=03
- http://b3.0zero.jp/bbs/index.php?uid=saphir&dir=28&num=1
- http://b.freepe.com/bbs.cgi?id=miyumiyu21&pn=02
- http://z-z.jp/?winez
- http://z-z.jp/?winv
- http://till.jp/i/bbs/list.php?id=sendenou2
- http://pksp.jp/qouop/bbs.cgi?&ss=&o=1
- http://z-z.jp/?maxboard
- http://z-z.jp/?pad@http://amuze.jp/hp/?pid=sendenou
- http://iboard.to/4/bbs.cgi?id=hien1
- http://i.z-z.jp/?2847
- http://c.m-space.jp/bbs.php?ID=mankotinko&serial=61533
- http://z.z-z.jp/?rankpro
- http://b.freepe.com/bbs.cgi?id=rankpro&pn=03
- http://o.z-z.jp/?sesiludo
- http://www.freepe.jp/i.cgi?comocom
- http://z-z.jp/?slomode77777
- http://i.z-z.jp/?mugenzz
- http://b.freepe.com/bbs.cgi?id=candyman&pn=01
- http://m.z-z.jp/?adamilli1
- http://e.z-z.jp/?tjajgj
- http://x.z-z.jp/?level
- http://4hp.jp/bbs.cgi?id=tokoton&ak=&pn=1
- http://x.z-z.jp/?M-NET
- http://m.z-z.jp/?rgm79
- http://x.z-z.jp/?minnacm
- http://s.z-z.jp/?mobilef
- http://m.z-z.jp/?happysenden
- http://s.z-z.jp/?ogr
- http://www.iboard.st/bbs/publicity/publicity.php?bbs\_tbl=bbs\_00532
- 903&page=1
- http://x.z-z.jp/?minnano
- http://i.z-z.jp/?kou123
- http://o.z-z.jp/?sendenmax
- http://z.z-z.jp/?pikomori
- http://s.z-z.jp/?milking
- http://mbbs.tv/u/?id=maxhit
- http://cgi.kiss-net.to/kb.php?u=kp001&angou=
- http://cgi.kiss-net.to/kb.php?u=arabesqu&angou=
- http://hp15.0zero.jp/bbs/index.php?num=2&uid=komoni&dir=225
- http://b.0zero.jp/bbs/?uid=comad2&dir=11&num=1
- http://mega-r.com/u/freePage.php?id=ForestBoard&pid=1
- http://ezrk.jp/senden11
- http://o.z-z.jp/?keikaku
- http://x.z-z.jp/?hiro591101
- http://z.z-z.jp/?7432414
- http://hp42.0zero.jp/bbs/index.php?dir=775&uid=blackmor&num=2
- http://z.z-z.jp/?kann
- http://z.z-z.jp/?pikomori
- http://z.z-z.jp/?captain\_k
- http://a2.wtakumi.com/bbs.cgi?id=tt1013
- http://tech.palcity.jp/b3/ebs.cgi?s=4649&u=akuji
- http://m.z-z.jp/?spirit7
- http://x20.peps.jp/eriizu/nbbs/?cn=3
- http://s.z-z.jp/?keisuke0618
- http://e.z-z.jp/?jamwj
- http://x.z-z.jp/?MS-1NET
- http://z-z.jp/?pr
- http://mbbs.tv/u/index.php?id=erierilalala

書き込む前に、必要事項をメモ帳などに書いておくと、コピペのみで書き込 み出来て楽です。

一つ一つの登録が面倒な方へは、

自動でいくつものサイトに自動で登録してくれる

宣伝野郎A チ ームを利用することをおススメします。

# ⑧ PDF でコピー&ペーストする方法

実は私は「PDFではコピペができない!」とずっと思い込んでいました。

マニュアルを作成している過程で初めて気づきました。

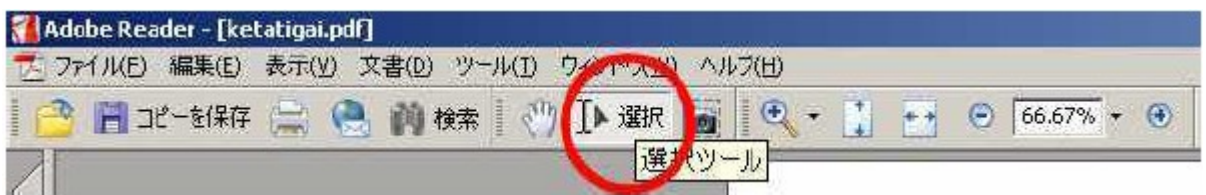

上記の画像の赤丸で囲まれた部分をクリックすると、PDFファイルでも

コピー&ペーストができるようになります。

必ず覚えておいてください。役に立つ時がかならず来ます。

※ただし、PDF によってはコピペ禁止設定で作成されているものも あります。

# おさらいです

1 このマニュアルどおりに実行し、携帯アフィリエイトで安定収入を得 てください。

無料で携帯ホームページを作り、アフィリエイト契約し、ホームページにタ グを貼り付け、後は宣伝するだけです。

2この<mark>情報商材を転売</mark>して稼いでください。

ただし、アフィリエイト URL を、全てあなたのものに書き換えるのお忘れな く。あなた独自の PDF を完成させてください。

(収入が入るツールをご自分で作成してください)

販売価格は、あなたが自由に決めてください。

オークションでもインフォトップでも自由に情報販売がスタートできます。 情報起業家としてのスタートです。

最後の最後に

携帯でのアフィリエイト、物販がいよいよ本格化してきました。

でも、携帯ビジネスはまだまだスタート時期で、混沌としている状況です。

携帯で稼ぐなら今です。

これから、携帯ビジネスへの大移動が始まります。

PC で稼いだ人も、まったく稼げなかった人も(今度こそ!と)

人が大移動するときこそ、<mark>大きなビジネスチャンス</mark>が生まれます。

まずは、半年間このマニュアル通り実践してみてください。

あなたが、この方法を実行に移すか否かで、今後の、あなたの人生において 大きな転換期を迎えるか否かが決まります。

わたしと、同じ方法をすれば稼ぐことができますので、読んだだけで終 わらせないで必ず実行してみてください。